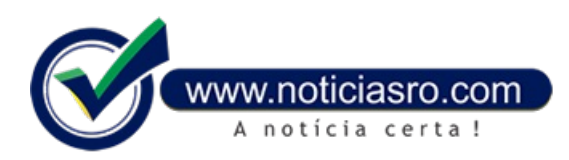

## **10/07/2020 15:57 - Caixa antecipa saque do auxílio emergencial do terceiro lote**

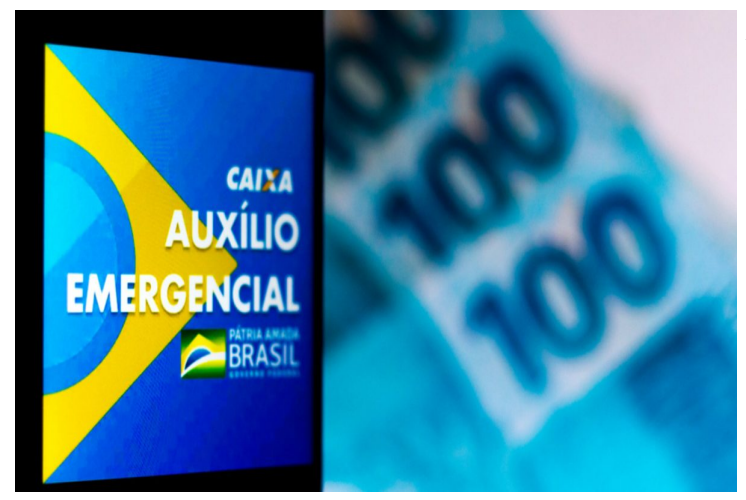

A Caixa antecipou o calendário de saque em dinheiro aos beneficiários com direito a receber a primeira parcela do auxílio emergencial por terem sido aprovados no início do mês de junho. Essas pessoas, que pertencemao terceiro lote que a Caixa recebeu da Dataprev, teriam originalmente a liberação do saque em espécie concluída em 18 de julho.

Os beneficiários nascidos entre julho e setembro poderão sacar a partir da próxima segunda-feira (13). Já os nascidos entre outubro e dezembro poderão sacar de terça-feira (14) em diante. Beneficiários nascidos em junho permanecem com a data de saque marcada para este sábado (11). E hoje (10), o saque é para os nascidos emmaio. Na segunda-feira (13), seria a vez somente dos nascidos em julho, mas a antecipação incluiu os nascidos em agosto e em setembro.

Nos dias 16 e 17 de junho, os valores de R\$ 600 e R\$ 1.200 (no caso de mães solteiras) já haviamsido depositados para esse público na conta poupança social digital da Caixa, de maneira escalonada conforme a data de aniversário do beneficiário.

O calendário de saque em dinheiro teve início no dia 6 de julho, também de forma escalonada pelo mês de nascimento. Contudo, a previsão inicialera queseestendesseaté o dia 18 dejulho, quando os nascidosemdezembro poderão sacar.

Nas datas disponíveis para saque, havendo eventual saldo existente, o valor será transferido automaticamente para a conta que o beneficiário indicou, sendo poupança da Caixa ou conta em outro banco.

#### **Cartão de débito virtual**

A Caixa informou que o beneficiário não precisa sacar o auxílio para transacionar o dinheiro. O aplicativo Caixa Tempossibilita que o cidadão faça transferências bancárias e ainda pague contas, como água, luz e telefone. Alémdisso, o app disponibiliza gratuitamente o cartão de débito virtual. Com ele, é possível fazer compras pela internet, aplicativos e sites de qualquer um dos estabelecimentos credenciados. O cartão também é aceito em diversas lojas físicas.

O banco explica que para utilizar o cartão virtual, o beneficiário precisa gerá-lo. Para isso, o primeiro passo é atualizar o Caixa Tem. Depois, entrar no aplicativo e acessar o ícone Cartão de Débito Virtual. Feito isso, o usuário deverá digitar a senha do Caixa Tem. Em seguida, aparecerão os seguintes dados: nome do cidadão, número e validade do cartão, além do código de segurança. Ao lado do código, é preciso clicar em "gerar". Pronto. O cartão está disponível. O código de segurança vale para uma compra ou por alguns minutos. Para realizar uma nova compra é preciso gerar um novo código.

### **QR Code**

Alémda possibilidade de uso do cartão de débito virtual, disponível para compras online, o Caixa Temtambémoferece a opção "pague na maquininha", forma de pagamento digital que pode ser utilizada nos estabelecimentos físicos habilitados. É uma funcionalidade por leitura de QR Code gerado pelas maquininhas dos estabelecimentos e que pode ser facilmente escaneado pela maioria dos telefones celulares equipados comcâmera. Quando o cliente seleciona a opção Pague na maquininha, no aplicativo, automaticamente a câmera do celular é aberta. O usuário deve então apontar o celular para leitura do QR Code gerado na "maquininha" do estabelecimento.

#### **Ouça na Rádio Nacional**

# **404 Not Found**

**Fonte:** Agência Brasil

Notícias RO